#### **UML**

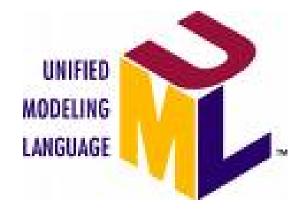

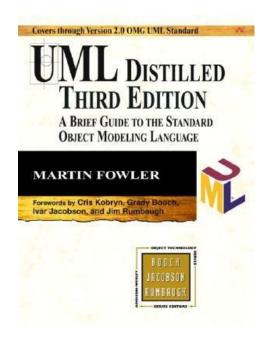

#### **UML Sequence Diagrams**

### How to access readings

Readings are accessible for free from campus

Off campus, just add
 .offcampus.lib.washington.edu
 to the main domain of the URL

## Space on cubist

No per group restrictions

35GiB total

/scratch has 35 GiB more, but isn't backed up

#### UML sequence diagrams

- sequence diagram: an "interaction diagram" that models a single scenario executing in the system
  - perhaps 2nd most used UML diagram (behind class diagram)

- relation of UML diagrams to other exercises:
  - CRC cards -> class diagram
  - use cases -> sequence diagrams

### Key parts of a sequence diagram

- participant: an object or an entity;
   the sequence diagram actor
  - sequence diagram starts with an unattached "found message" arrow
- message: communication between objects
- the axes in a sequence diagram:
  - horizontal: which object/participant is acting
  - vertical: time (↓ forward in time)

#### Sequence diagram from use case

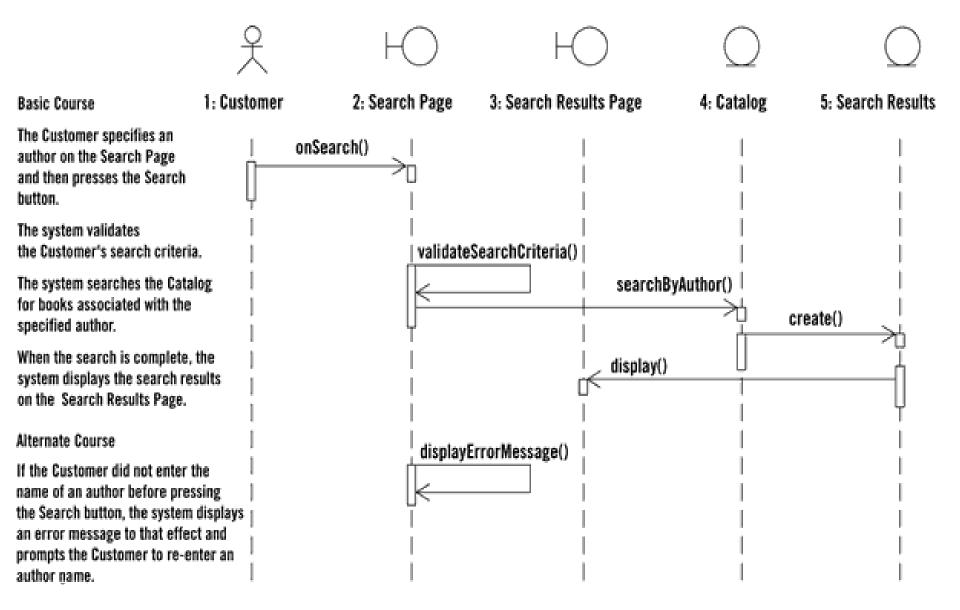

#### Representing objects

- An object: a square with object type, optionally preceded by object name and colon
  - write object's name if it clarifies the diagram
  - object's "life line" represented by dashed vert. line

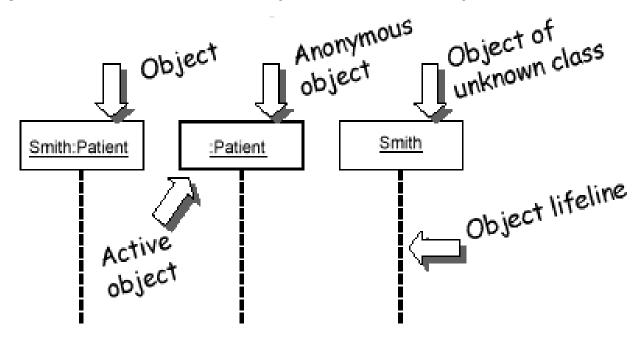

Name syntax: <objectname>:<classname>

### Messages between objects

- message (method call): horizontal arrow to other object
  - write message name and arguments above arrow

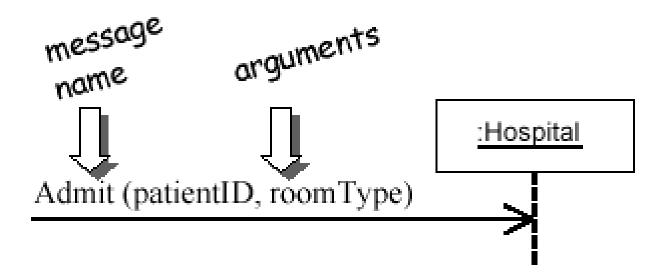

### Different types of messages

- Type of arrow indicates types of messages
  - dashed arrow back indicates return
  - different arrowheads for normal / concurrent (asynchronous) methods

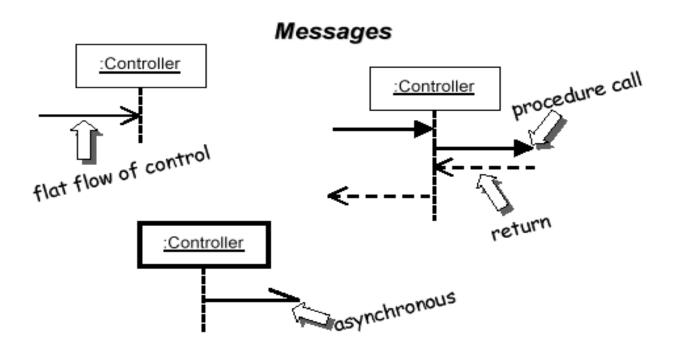

## Lifetime of objects

- creation: arrow with 'new' written above it
  - an object created after the start of the scenario appears lower than the others

- deletion: an X at bottom of object's lifeline
  - Java doesn't explicitly delete objects; they fall out of scope and are garbage collected

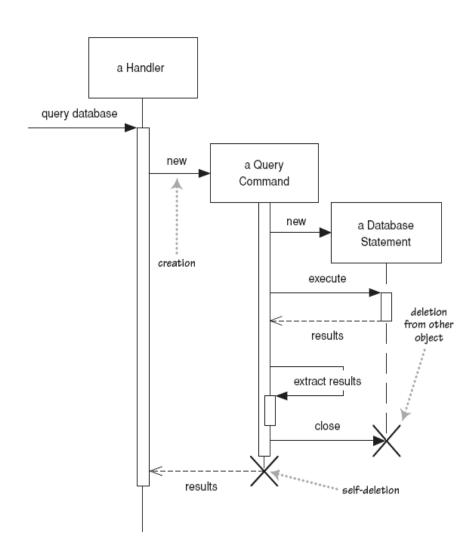

## Indicating method calls

- activation: thick box over object's life line
  - Either: that object is running its code or it is on the stack waiting for another object's method

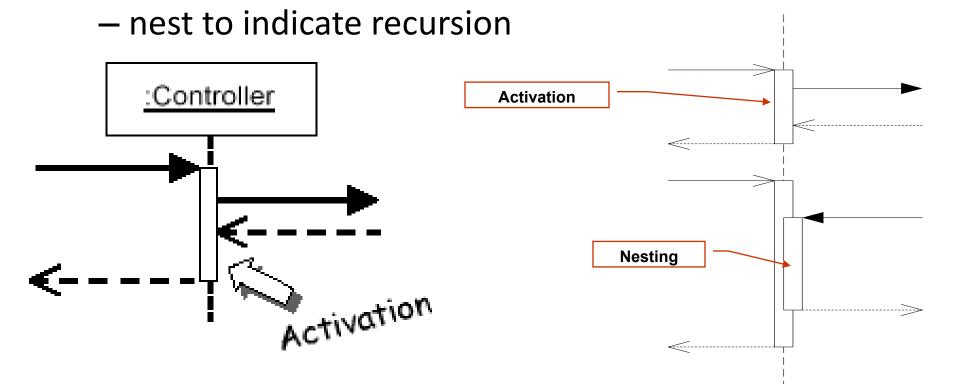

## Selection and loops

- frame: box around part of a sequence diagram to indicate selection or loop
  - if -> (opt) [condition]
  - if/else -> (alt) [condition], separated by horizontal dashed line
  - loop-> (loop) [condition or items to loop over]

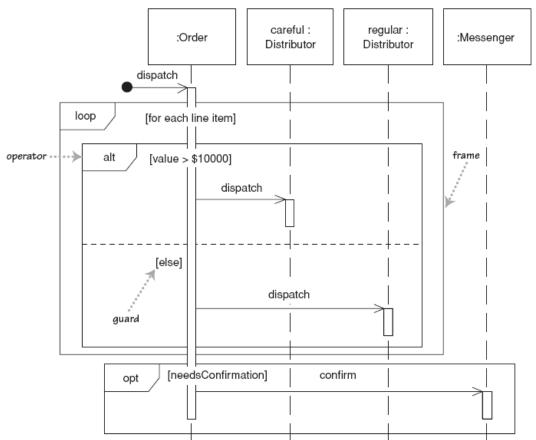

## Linking sequence diagrams

If one sequence diagram is too large or refers to another diagram:

- an unfinished arrow and comment
- a "ref" frame that names the other diagram

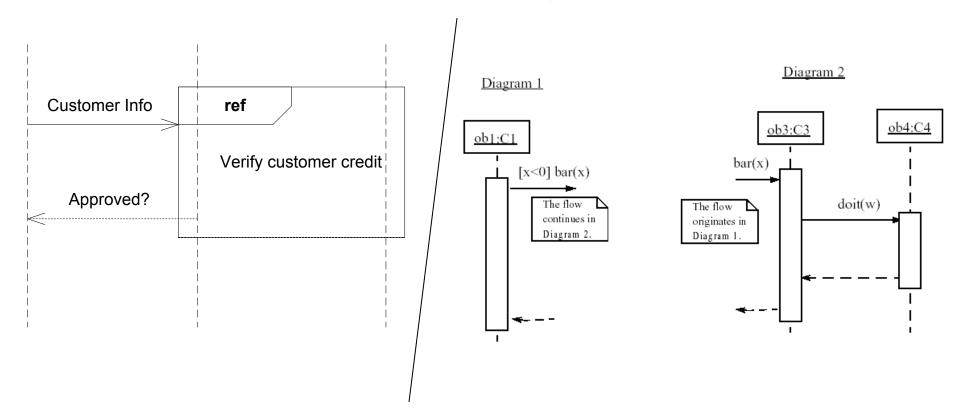

# Example sequence diagram

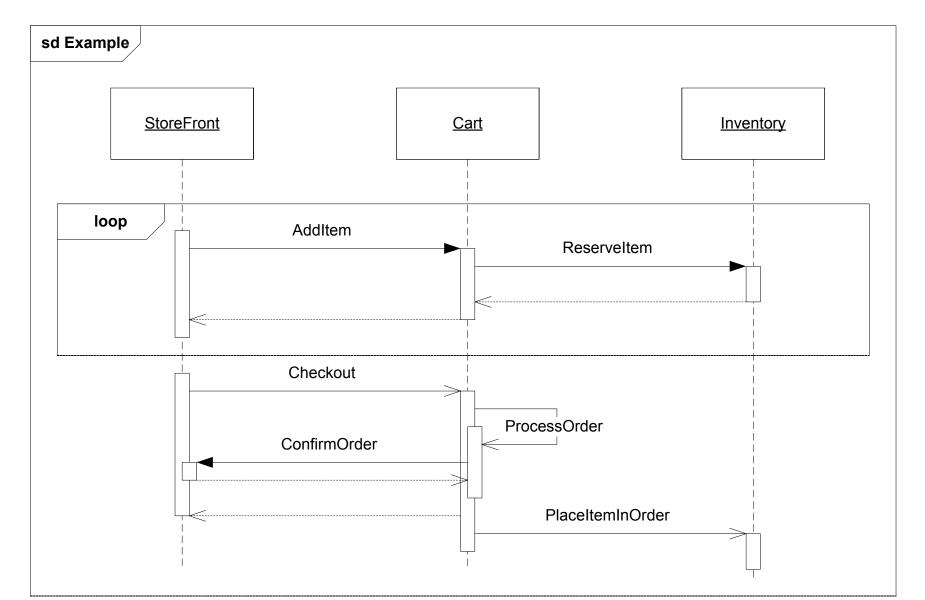

### Forms of system control

- What can you say about the control flow of each of the following systems?
  - Is it centralized?
  - Is it distributed?

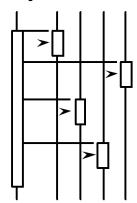

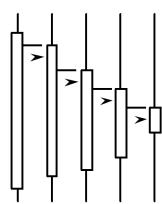

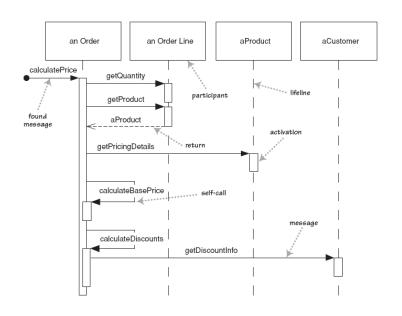

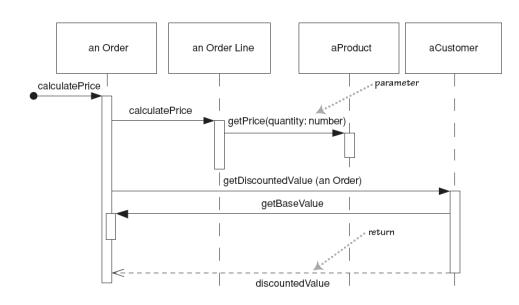

#### Why not just code it?

- Sequence diagrams can be somewhat close to the code level. So why not just code up that algorithm rather than drawing it as a sequence diagram?
- a good sequence diagram is still a bit above the level of the real code (not all code is drawn on diagram)
- sequence diagrams are language-agnostic (can be implemented in many different languages
- non-coders can do sequence diagrams
- easier to do sequence diagrams as a team
- can see many objects/classes at a time on same page (visual bandwidth)

### Poker sequence diagram exercise

The scenario begins when the player chooses to start a new round in the UI. The UI asks whether any new players want to join the round; if so, the new players are added using the UI.

All players' hands are emptied into the deck, which is then shuffled. The player left of the dealer supplies a blind bet of the proper amount. Next, each player is dealt a hand of two cards from the deck in a round-robin fashion; one card to each player. Then the second card.

If the player left of the dealer doesn't have enough money for his/her blind, he/she is removed from the game and the next player supplies the blind. If that player also cannot afford the blind, this cycle continues until a rich-enough player is found or all players are removed.

#### Calendar sequence diagram exercise

The user chooses to add a new appointment in the UI. The UI notices which part of the calendar is active and pops up an Add Appointment window for that date and time.

The user enters the necessary information about the appointment's name, location, start and end times. The UI will prevent the user from entering an appointment that has invalid information, such as an empty name or negative duration. The calendar records the new appointment in the user's list of appointments. Any reminder selected by the user is added to the list of reminders.

If the user already has an appointment at that time, the user is shown a warning message and asked to choose an available time or replace the previous appointment. If the user enters an appointment with the same name and duration as an existing group meeting, the calendar asks the user whether he/she intended to join that group meeting instead. If so, the user is added to that group meeting's list of participants.